# Harnessing the Power of Flare's Stylesheet Editor

**PRESENTED BY** 

Neil Perlin Hyper/Word Services

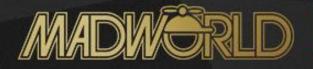

# Who Am I?

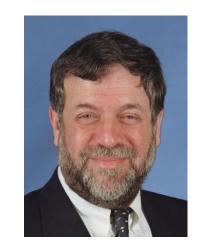

- Neil Perlin Hyper/Word Services.
  - Internationally recognized content consultant.
  - Help clients create effective, efficient, flexible content in anything from hard-copy to mobile.
  - Certified Flare, Mimic, Viziapps, other tools.
  - Train, consult, and troubleshoot on Flare, CSS, etc. for MadCap.
  - Working in CSS since 1999-ish.

# Some Context - Overview of Styles and Stylesheets

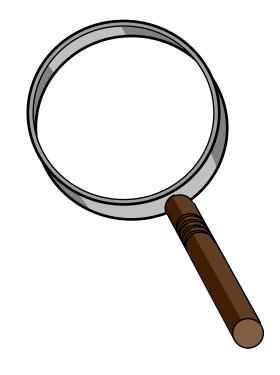

# What's Local Formatting?

 Formatting using the Font and Paragraph options on the Home ribbon.

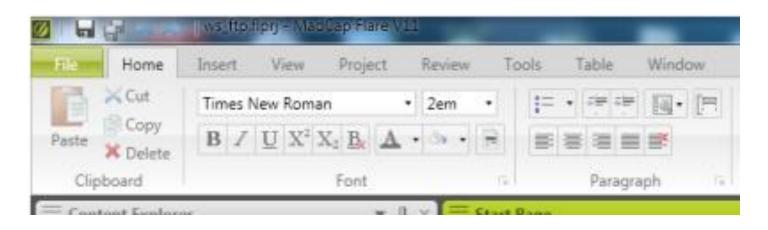

The root of much evil – use styles instead.

# What's a Style?

- A named set of format properties for a type of content.
  - Like H1, defined as 16pt, Navy, Arial, Bold.
- You must apply most styles but Flare does apply h1 and p when you create a topic.
- If you have to change a property, you only have to do so once, for the style – the change applies to every use of the style.

# What's a Style Sheet?

- A file containing all (ideally) styles and their properties for all topics in a project.
- Called a cascading style sheet, or "CSS".
  - Like Word's styles conceptually but:
    - An open standard, not MS-proprietary.
    - Separate from the content template.

# "Cascading" – Definition 1

- "Cascade" of three ways to apply styles.
  - External CSS file to which each topic links.
    - Highest efficiency, lowest priority.
  - Embedded Stored in topic to which styles apply.
    - Middle efficiency, middle priority.
  - Inline/Local Formatting via text formatting toolbar.
    - Lowest efficiency, highest priority.

# "Cascading" – Definition 2

- "Child" styles ("sub-classes") inherit settings from their parent styles.
  - For example, if Normal style uses Arial and you add a child style based on Normal, it uses Arial.
  - The more properties you can define in a parent style, the more efficient your CSS.

# Parent vs. Child Example

- The styles under "p" are child styles ("sub-classes") of p.
- Changing a property of p changes that property in all the p sub-classes unless you defined them separately.

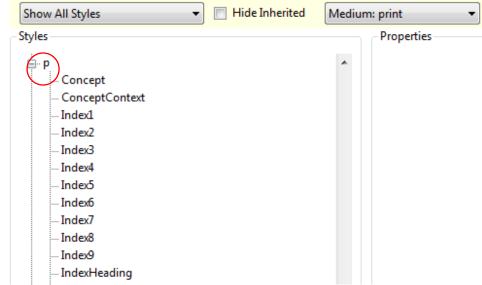

# A Terminology Issue – "body"

- In HTML, "body" is the top-level parent style.
- Changing a property of "body" changes that property for all other styles in the CSS unless you defined them separately.

Show All Styles

big

blockquote

Styles

Hide Inherited

Medium:

And now, to the Stylesheet Editor.

# Stylesheet Editor – Simplified View

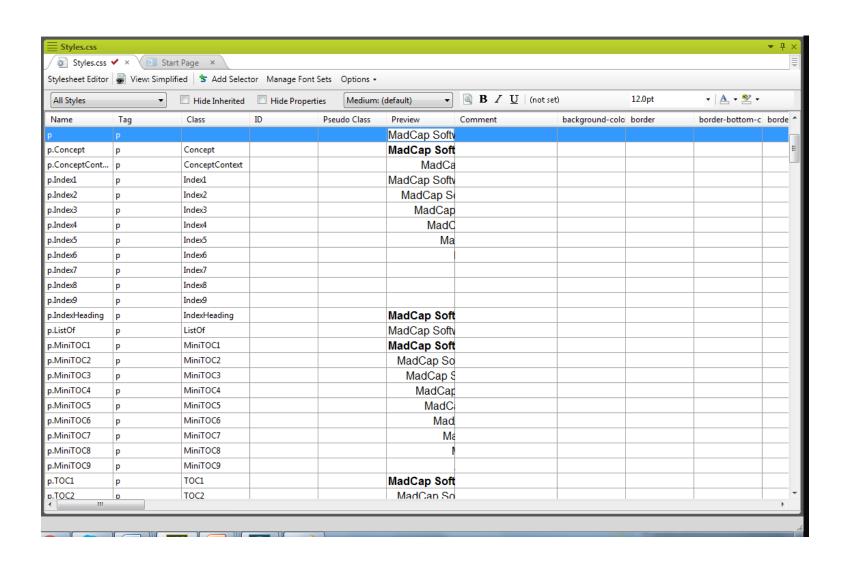

# Stylesheet Editor – Simplified View

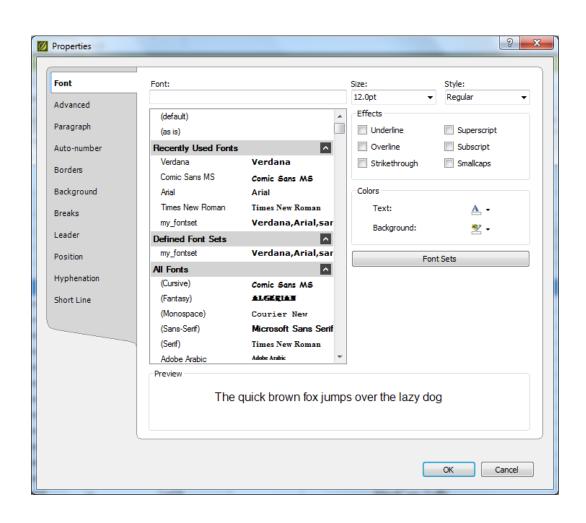

# Stylesheet Editor – Advanced View

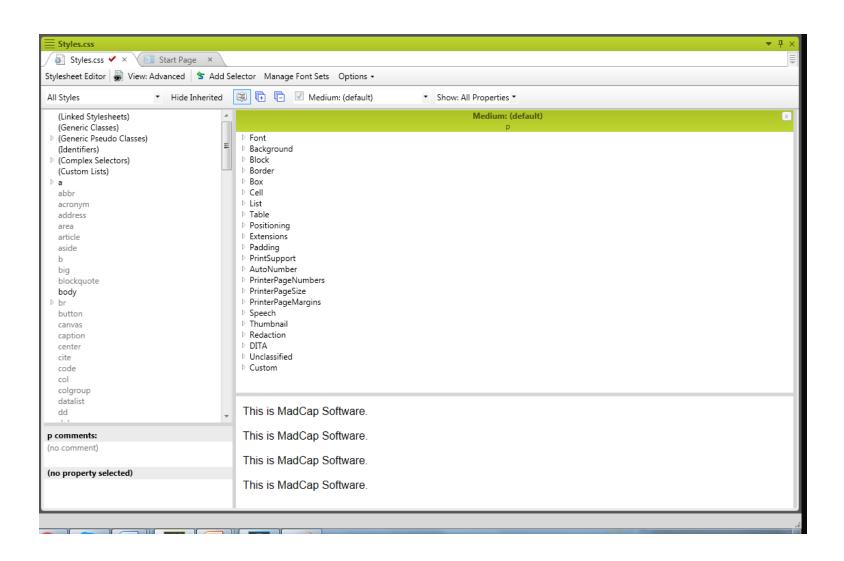

# Display Style Categories

 Can display all the styles or list them by category.

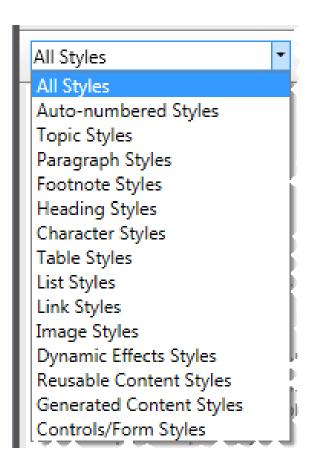

# Display Property Categories

Can display properties in different ways.

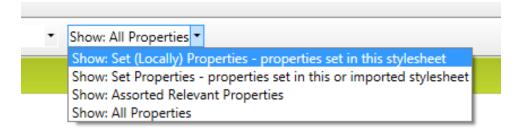

# Property Views

 Show Assorted Relevant Properties – Those properties you're most likely to use. Shown in functional groups.

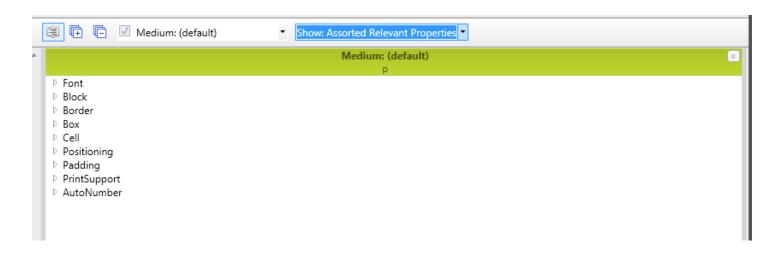

# More Property Views

Show All Properties –
 All the properties in functional groups.

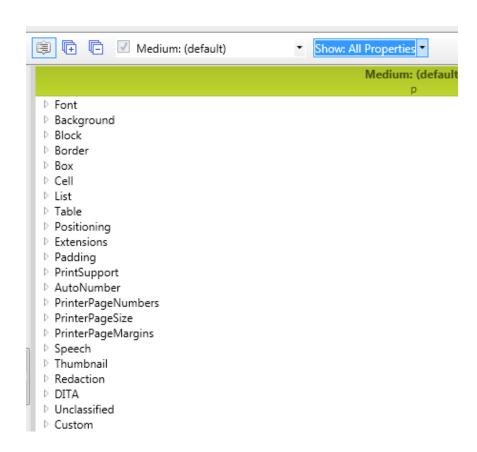

# More Property Views

Switch to Alphabetical View – All properties in alphabetical order instead of in functional

groups.

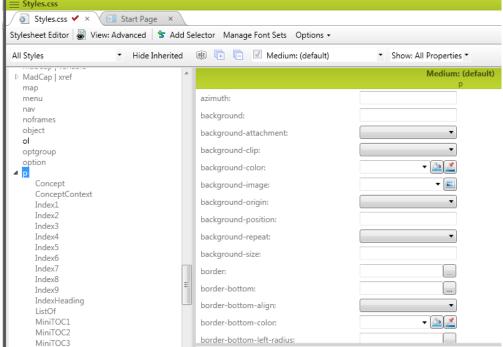

# Repeated(?) Properties

Some properties, like Padding, appear in

multiple places.

 They're the same properties; they just fit into multiple functional groups.

|                                                                                             | M - P (1-610)     |
|---------------------------------------------------------------------------------------------|-------------------|
|                                                                                             | Medium: (default) |
| padding:                                                                                    |                   |
| padding-bottom:                                                                             |                   |
| padding-left:                                                                               |                   |
| padding-right:                                                                              |                   |
| padding-top:                                                                                |                   |
| width:                                                                                      |                   |
| <ul> <li>▶ Table</li> <li>▶ Positioning</li> <li>▶ Extensions</li> <li>▲ Padding</li> </ul> |                   |
| padding:                                                                                    |                   |
| padding-bottom:                                                                             |                   |
| padding-left:                                                                               |                   |
| padding-right:                                                                              |                   |
| padding-top:                                                                                |                   |

# Mediums

- A medium is a formatting exception for a given target based on a single stylesheet.
  - Assume you set h1 to blue as the color default but want it to use black for print targets.

# Mediums

- You can use the predefined mediums.
  - And define the h1 settings for the Default and Print mediums.
- Or create custom mediums via the Options pulldown.

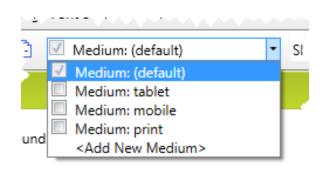

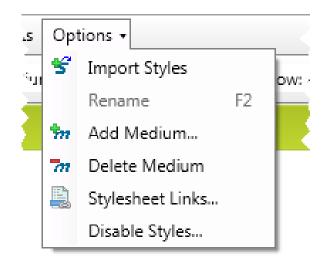

# Mediums

- Flare automatically assigns the medium for common targets on the Advanced tab of the Target Editor.
- You can override the automatic setting and use your own medium.
- Mediums are available in pre-12 versions of Flare but with fewer features.

# Where Are the Property Values?

- Some properties, like color and font size, are clearly labelled.
- Others are harder to find in the property list.
  - For example, where do you set up underlining?

# Where Are the Property Values?

Under Text Decoration in the Font group...

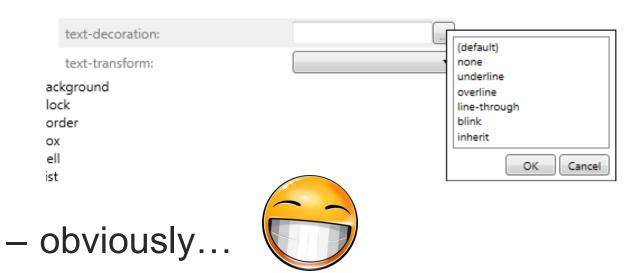

Learning this takes practice, training helps...

# What Are the Property Values?

- Many properties are available from dropdowns, like color:
- And text decoration:

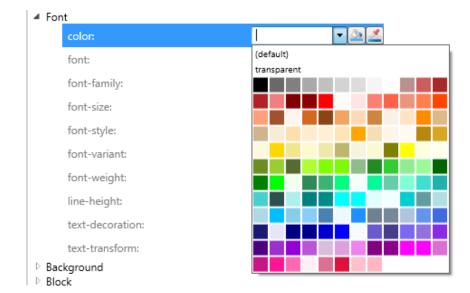

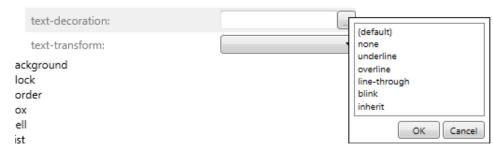

# What Are the Property Values?

 Others are available from drop-downs but with no guidance, like the orphans setting.

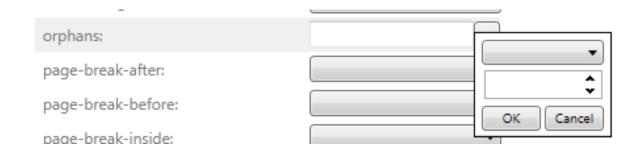

- You have to know what the defaults are.
  - "2" in this case.

# What Are the Property Values?

Why are most fields blank?

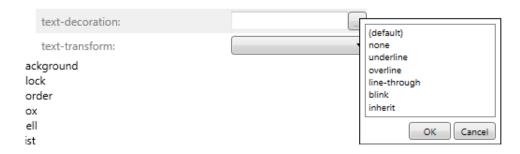

 Why does a field remain blank when I select its (default) option?

# What Property Values Are There?

- A blank field means that property uses the users' browser's default for that property.
- You'd use the (default) option for a property if you made another setting for the property and want to zero it out and return to users' browser defaults.

# How To Create a New Style

- Select the style to act as the parent, like p.
- Click the Add Selector button on the local toolbar.
- Type the class name.
- Specify the new style's property values.
- Save.
- The style then appears in the Styles pane and the Style list on the Home ribbon.

# How To View Your Styles

The Styles pane.

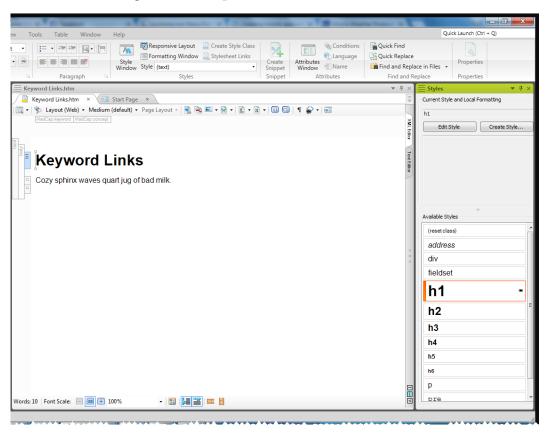

# How To View Your Styles

The Styles dropdown.

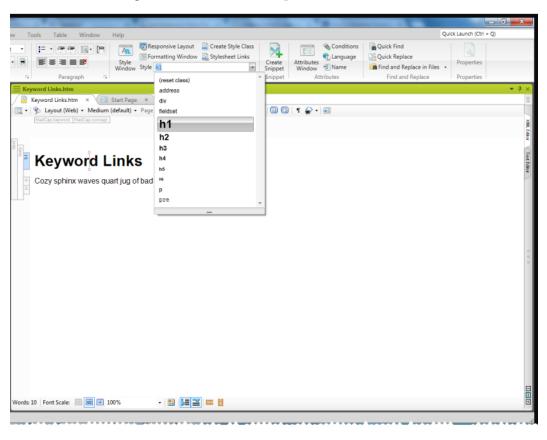

# How To View Your Styles

The Styles slide-out, for sub-classes of a

style..

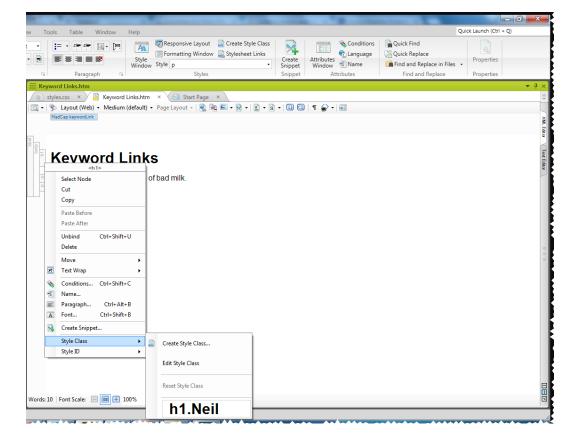

### Demo

- Create a "caution" sub-class of p with Default and Print medium settings.
- Apply and demo the "caution" sub-class.

# Summary

- There's enormous power, including features that I haven't even discussed.
- Plan to do a lot of reading, experimentation, and consider a class to learn more about it.

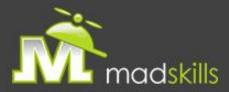

### TAKE ADVANTAGE OF CERTIFIED TRAINING

As a webinar attendee, receive \$100 OFF your next advanced training course.

### **MadCap Flare CSS Training**

May 23-24, 2017 (web-based)

### **MadCap Flare Single Sourcing Training**

May 25-26, 2017 (web-based)

For more details, <u>click here</u> or email <u>sales@madcapsoftware.com</u>

Note: Courses subject to change. Availability based on student registration. Certain restrictions apply; cannot be combined with any other offer or promotion. Not valid on courses already purchased.

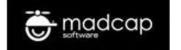

madcap

FLARE

2017 r2

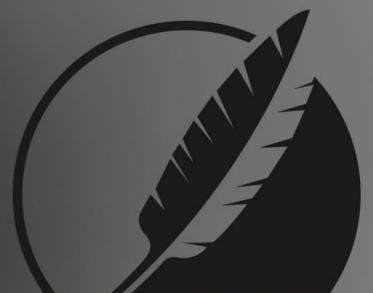

### 2017 r2 RELEASE:

- Salesforce Integration: Publish Clean XHTML output directly to Salesforce using Salesforce Connect
- Google Search Using Custom Search Engine (CSE): Use Google Search for the HTML5
   Top Navigation and skinless outputs
- Top Navigation Enhancements: Added control with Fixed Headers, Fixed Topic Menus,
   Topic Headings in the Side Menu, and Tree Format for Slide-Out Menus
- FrameMaker® 2017 Import Support: Easily import FrameMaker® 2017 files directly into Flare
- Favicon Support: Generate favicons for web-based output
- Faster Compile Times: Compiler improvements resulting in a 35% boost in average compile times
- Plus: Bug Fixes, Performance Enhancements and More

FREE TRIAL: <a href="https://www.madcapsoftware.com/free-trials/">https://www.madcapsoftware.com/free-trials/</a>

# Hyper/Word Services Offers

- Training Consulting Development
  - Flare (through MadCap)
  - > ViziApps
  - > Single sourcing Structured authoring

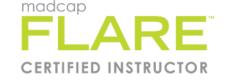

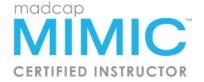

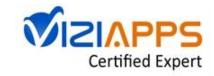

# Thank you... Questions?

978-657-5464

nperlin@nperlin.cnc.net

www.hyperword.com

Twitter: NeilEric

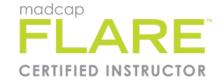

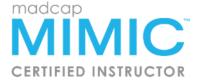

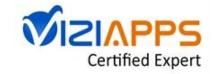